**Planning & Zoning Office** Community Development County of Pulaski, VA 143 Third Street, NW, Suite 1 Pulaski, Virginia 24301 T(540) 980-7710 F(540) 980-7717 Pulaskicounty.org

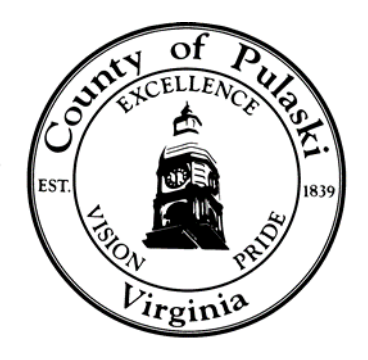

## **Users Guide - Pulaski County Unified Development Ordinance January 2020**

Step 1: Use the online zoning map link available at the Planning Department website to determine the specific zone district for the subject property.

Tip 1- Once you have the zoning map up, you will need either a tax map # or an address to type in the search bar. Hit enter or the search icon. The subject parcel will then be in view on the screen. You can zoom in or out by using the icons.

Tip 2- Make sure the zoning layer box is checked. The layer icon is on the top right corner of the screen in the map heading black title bar, open the layer drop down menu and check the zoning box. Your map will then have colors on it. You can turn on and off the layers to see these features represented on your map.

Tip 3- The colors represent zone districts. To view the legend hit the legend icon, also located in the right corner of the screen in the map heading black title bar. The drop-down menu will indicate zone district by color. For example; Agriculture Zone District is a green color and Commercial is bright pink.

Step 2: Write down the zone district for the subject parcel. From the Planning webpage, open the online link for the Unified Development Ordinance. The ordinance is available in pdf version. You can read, save or print the pdf from your home computer.

Tip 1- The Ordinance is amended on a yearly basis. Always visit the website for the most recent version of the Pulaski County Unified Development Ordinance.

Step 3: With the ordinance available you can research zoning standards. Using the zone district that you found on the zoning map (from Step 1) you can reference the subject parcel's zone district standards.

Tip 1- Zone District Standards such as building setbacks are available in Article 4. The Land Use Table available at Article 4.21 describes uses allowed in each zone district. Use the Land Use Table to ensure that a proposed use is allowed.

Tip 2- Information about development standards for commercial and industrial projects are available in Article 5. Subdivision standards for division of property is available in Article 6. In Article 3 find out when a zoning permit is required.

For assistance or to schedule an appointment with staff, please call 540-980-7710.